# **Surfen im WWW Ergänzungen**

## **Ziel Navigieren in einem WWW-Browser; Kennenlernen einiger WWW-Angebote**

### **1. Fahrplananfrage**

Starte den Browser Netscape.

Gib den URL http://www.sbb.ch in die Adresszeile des Browser-Fensters ein und drücke die Zeilenschalttaste.

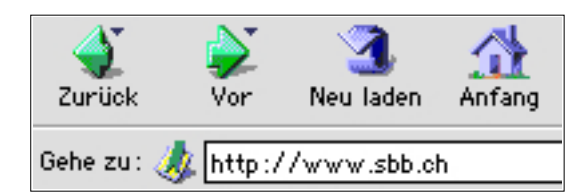

Klicke auf Reisen / Fahrplan und erfrage eine beliebige Route.

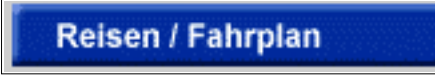

Beispiel: Basel–Lugano:

Fülle die Suchmaske aus und klicke auf «Anfrage».

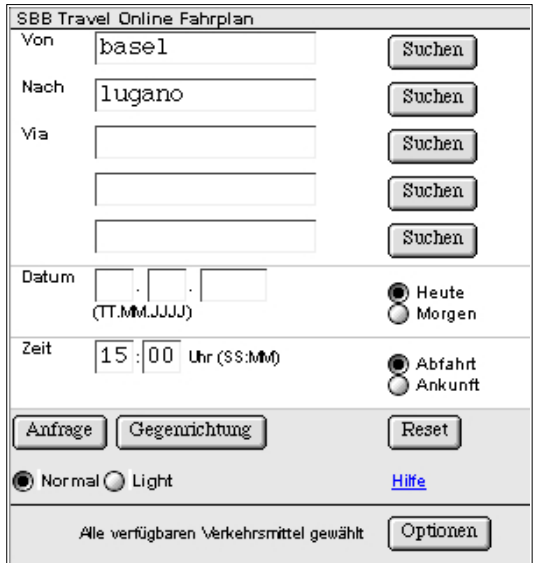

Wähle eine Verbindung aus und klicke auf «Reisebegleiter».

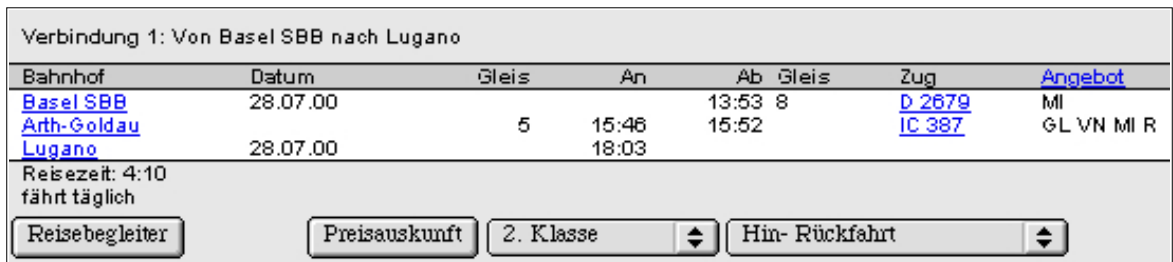

Den «Reisebegleiter» kannst du anschliessend ausdrucken, klicke auf «Drucken» in der Werkzeugleiste oder wähle Datei, Drucken.

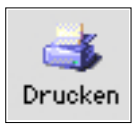

#### **2. Informationen über das Wetter**

Gib den URL http://www.sfdrs.ch in die Adresszeile des Browser-Fensters ein und drücke die Zeilenschalttaste. Klicke anschliessend auf «Wetter».

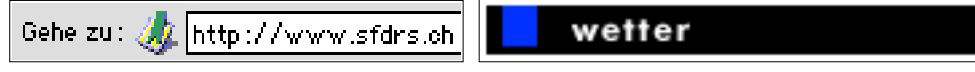

In der Adresszeile des Browserfensters steht nun http://www.sfdrs.ch/sendungen/meteo/. Du hättest die gewünschte Information auch direkt über diesen URL erhalten.

Adresse: http://www.sfdrs.ch/sendungen/meteo/

Informiere dich über die aktuelle Wettersituation.

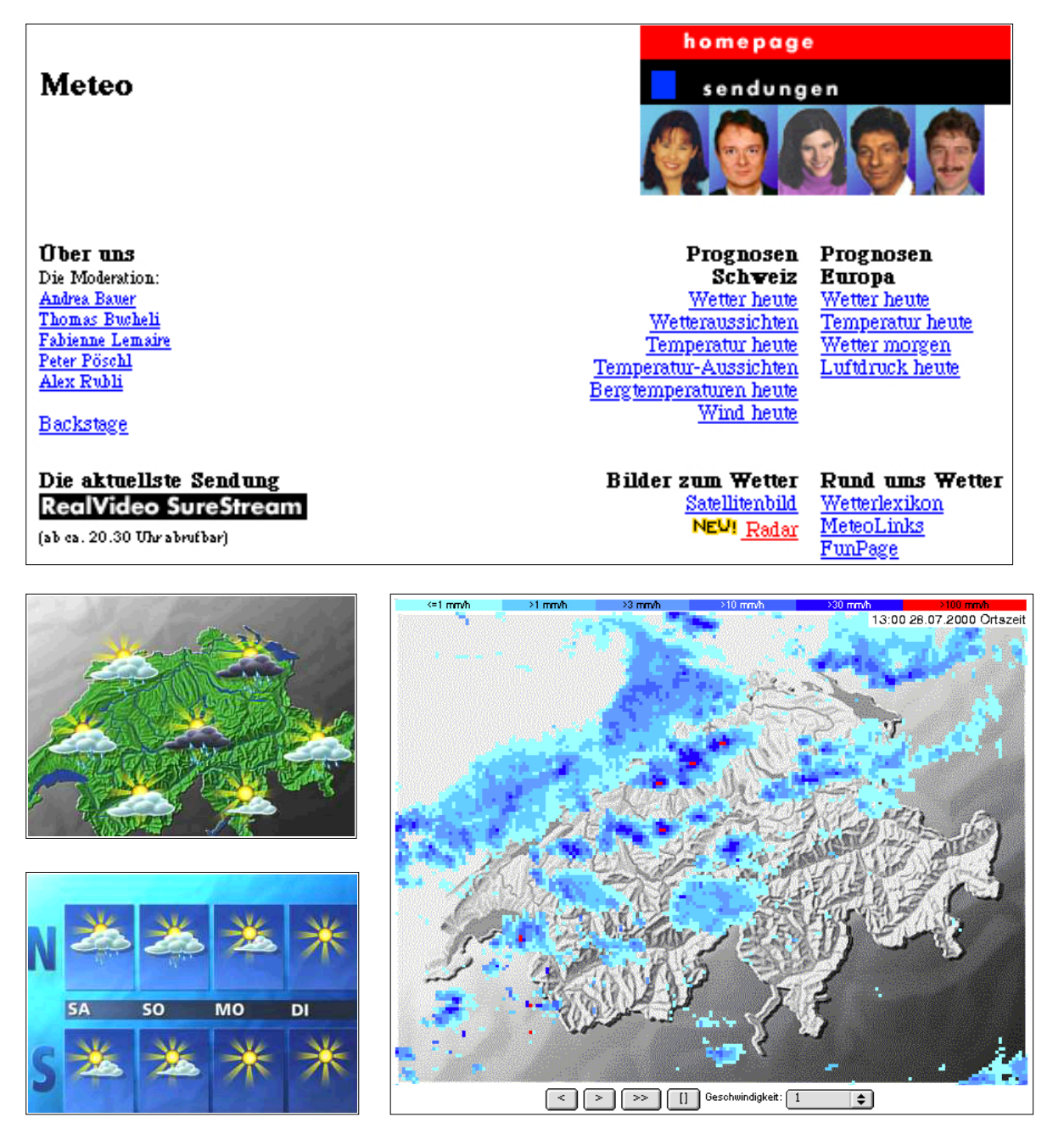